## **ATELIERS TICE**

**EF2S ET CFA** 1ER SEMESTRE 2020

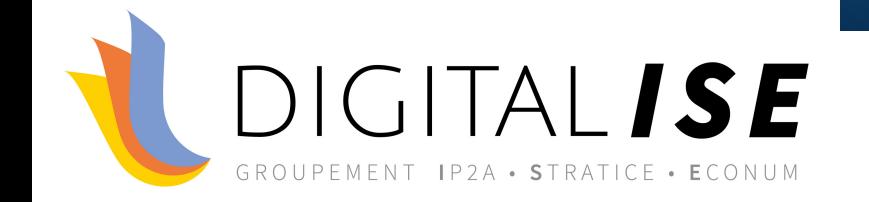

 $\bigcap$ 

 $\bigcirc$ 

 $\boldsymbol{\varphi}$ 

 $\bigcap$ 

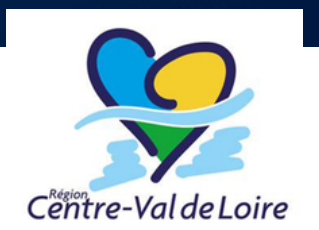

# **Concevoir des exercices H5P dans Moodle**

**JEAN-YVES LOIGET 02 JUIN 2020**

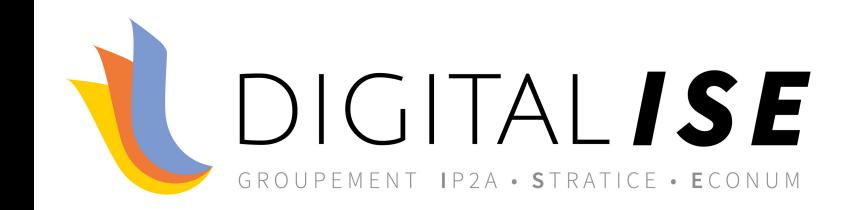

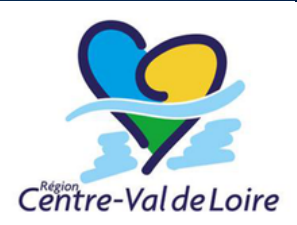

## **RETROUVEZ TOUTE L'A** <u> TPS://PROJET-DIGITAL</u>

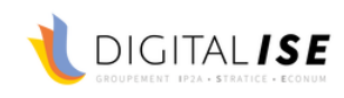

**ACCUEIL** 

**ACTUALITÉ & PARCOURS** 

**ETAT DES LIEUX** 

**SUR LES RÉSEAUX VEILLE** 

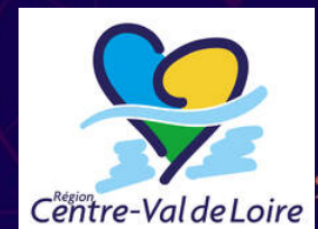

Accompagnement au numérique en Région Centre Val de Loire

auprès des CFA (Centres de formation d'apprentis) EF2S (Etablissements de formation sanitaire et sociale) **Travail Social & Paramédical** 

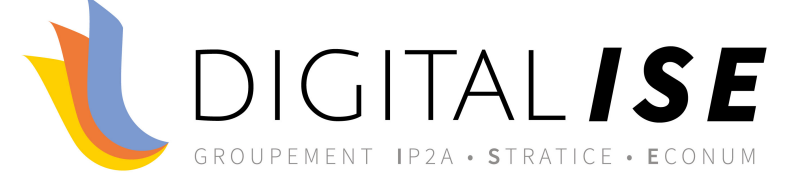

## *Rappel*

# *Les exercices*

## Renvoient un score

*H5P :* Visible dans le carnet de note du participant

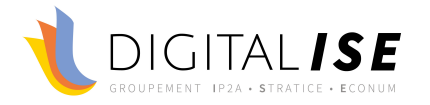

*Pour certains exercices, le formateur a, dans le carnet de notes*

Accès au détail des réponses du participant

> C'est le cas des QCM,…

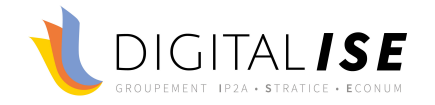

## Valent un point

*Une réponse ou un élément de réponse correct*

> Il est impossible d'appliquer une pondération

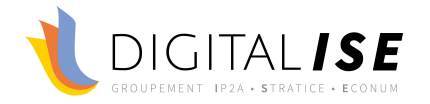

## *Une réponse ou un élément de réponse incorrect*

## Valent 0 point ou - 1 point

Il est également impossible d'appliquer une pondération

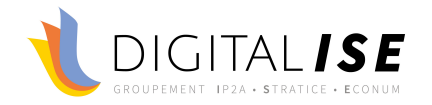

*Certains exercices composés de plusieurs réponses peuvent :* 

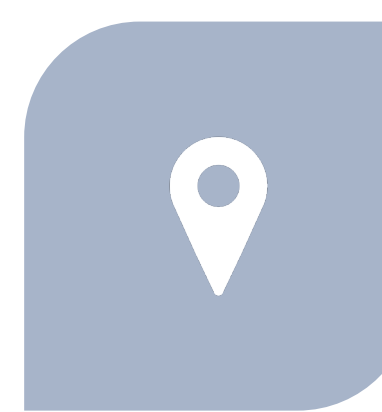

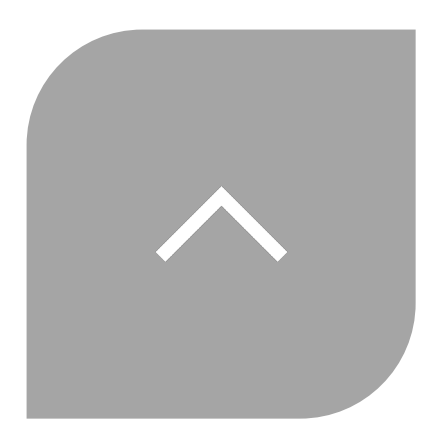

SE VOIR APPLIQUER UN SEUL POINT

OU BIEN UN POINT PAR RÉPONSE

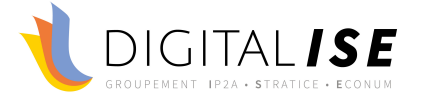

Est ramené au nombre de points (note) affecté à l'exercice

#### *Le score envoyé dans le carnet de notes :*

Si note  $= 20$  et score  $= 4/5$ 

#### Alors note de l'utilisateur = 16/20

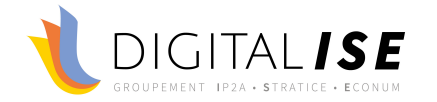

### *Le score d'un exercice est toujours :*

## Il n'y pas donc pas d'historique des tentatives

Celui de la dernière

tentative

Et donc pas de mesure des progrès de l'apprenant

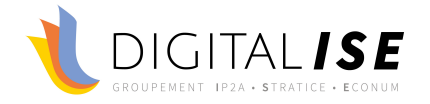

## *Contrairement à un Test Moodle, Il est impossible :*

## De limiter l'accès à un exercice

Sauf à passer par la fonctionnalité **Restriction d'accès**

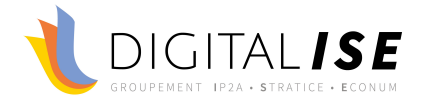

#### *Les exercices H5P permettent toutefois de réaliser*

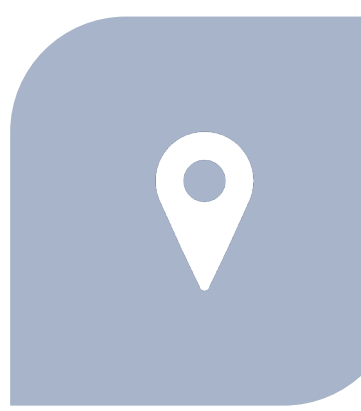

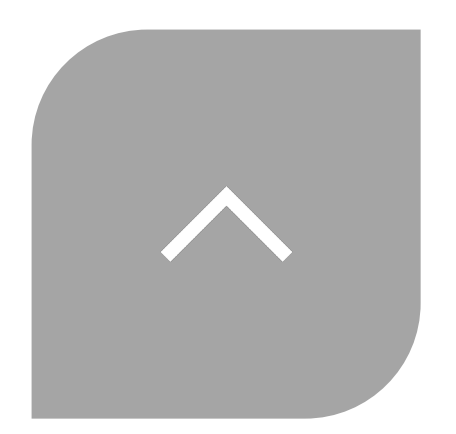

#### DES ÉVALUATIONS SOMMATIVES

DES EVALUATIONS FORMATIVES

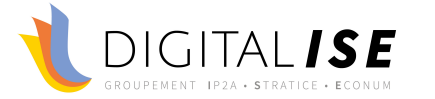

#### *La différence Sommatif/Formatif reposent sur un certain nombre de paramètres*

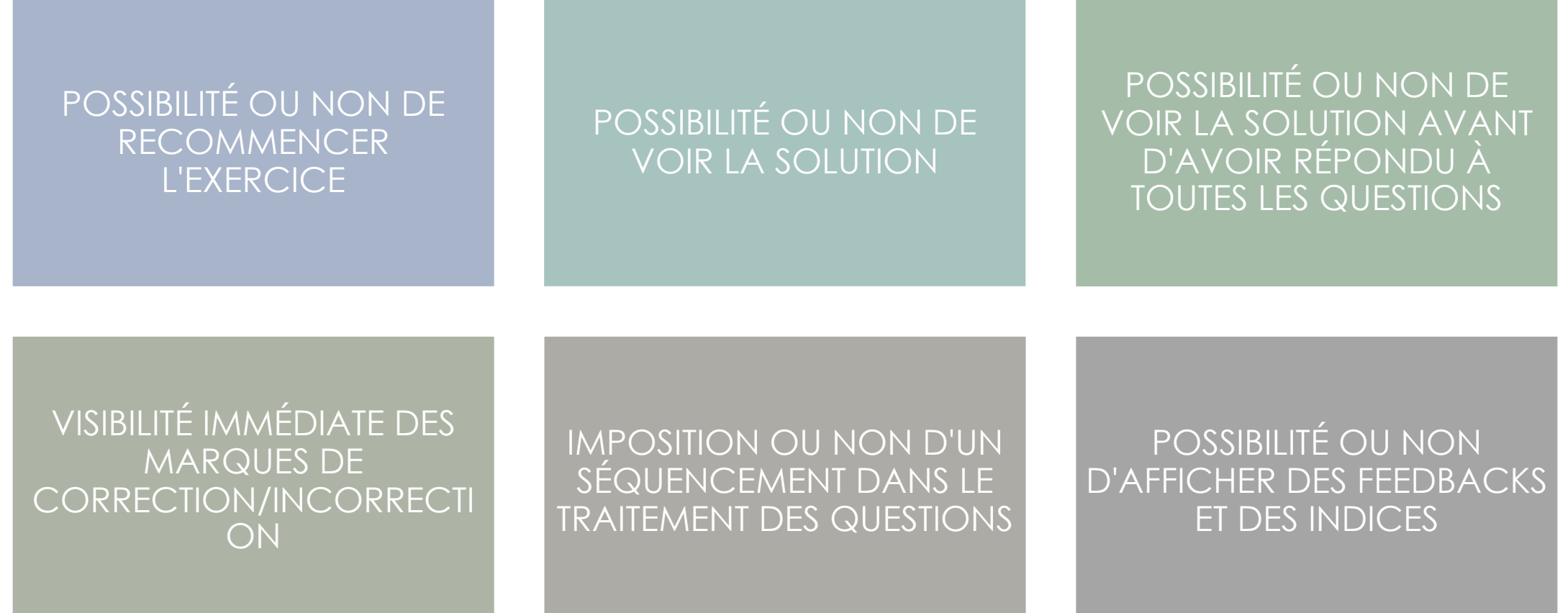

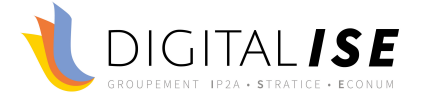

*Des exercices inégaux dans les possibilités de paramétrage et les fonctionnalités*

*Dans certains exercices :*

Pas de localisation ou localisation incomplète

Impossibilité de créer des feedbacks et des indices

Impossibilité de retirer l'option : **Voir la solution**

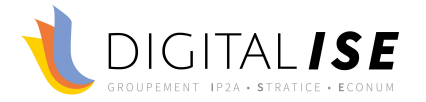

## *Des exercices venant enrichir les activités de présentation :*

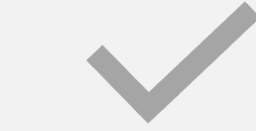

## Video interactive

#### Course presentation

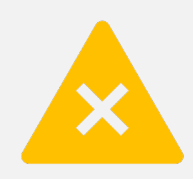

Branching scenario

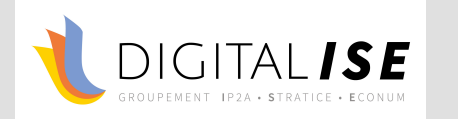

## *Dans une vidéo interactive, on peut insérer des exercices :*

## $\bullet$ Summary Single choice set Drag and drop Quiz (lui-même un ensemble de questions) Drag text True/False Mark the words Fil in the Blanks

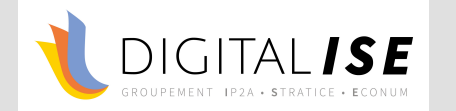

## *Une vidéo interactive peut être paramétré de facon*

Imposer un ordre à la lecture = impossibilité de se déplacer dans la vidéo

Contraindre le participant à revoir certaines parties non comprises de la vidéo.

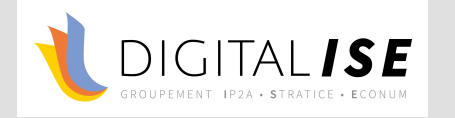

*Travaux pratiques :*

## Réaliser une vidéo interactive

Sur le modèle des Métier de la petite enfance

> Avec un nombre équivalent de questions

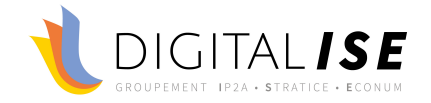

## Merci de votre attention

· jyloiget@stratice.fr

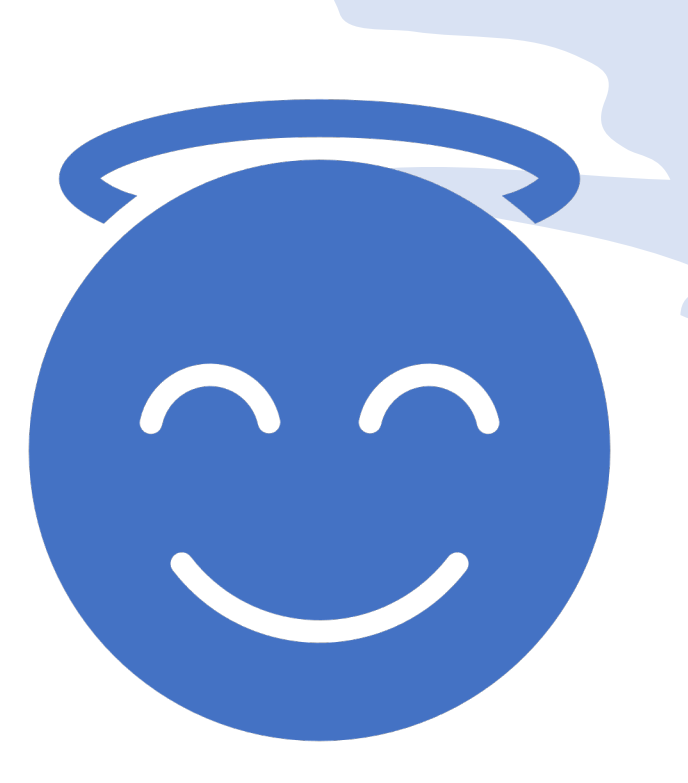